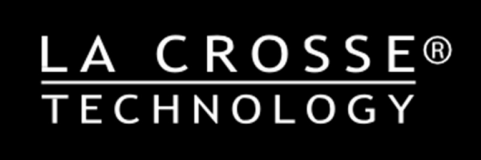

# WI-FI МЕТЕОСТАНЦИЯ С ПРОЕКТОРОМ И ПРОГНОЗОМ

**AccuWeather** 

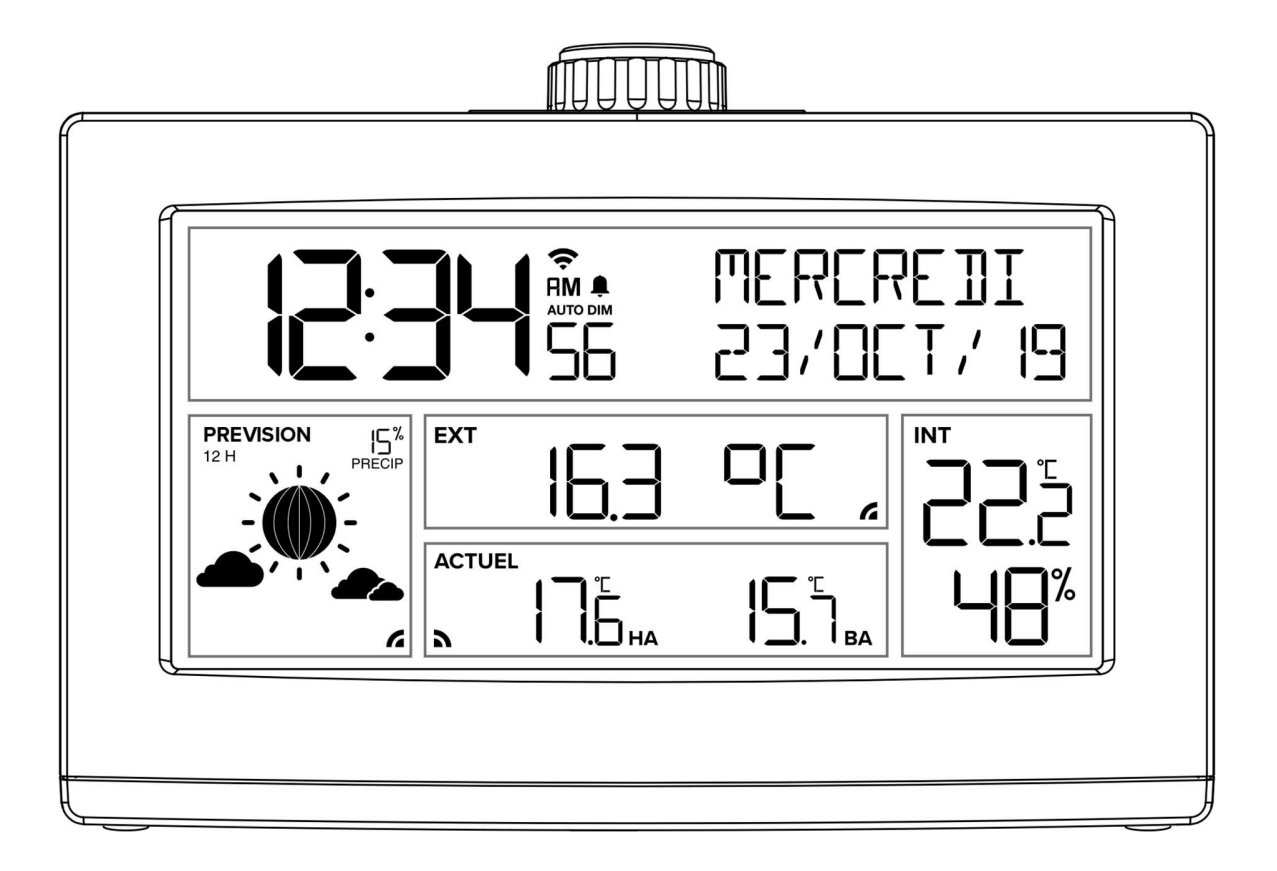

Модель: WS68837

### ШАГ 1:

# ВКЛЮЧИТЕ БУДИЛЬНИК

- Вставьте адаптер питания в розетку, а затем в станцию.
- Удалите язычок изолятора батареи, установленной на нижней стороне станции.

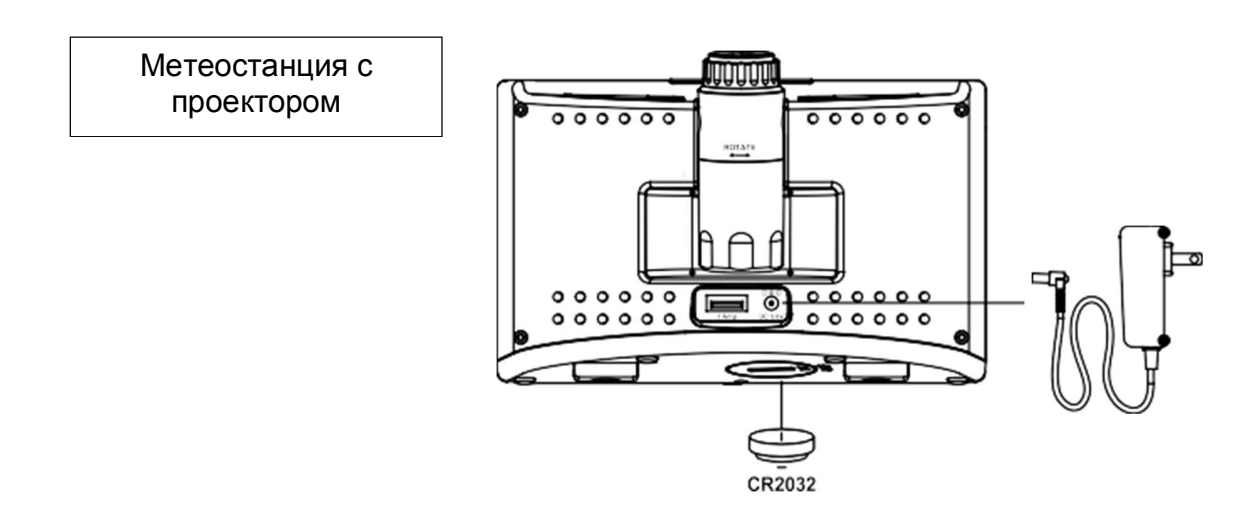

Автономный режим: при первом включении часы по умолчанию будут отображать время, фазу Луны, температуру и влажность в помещении с внутренних датчиков.

Подключение к Интернету: После подключения к приложению La Crosse View™ начнут отображаться данные сервиса AccuWeather из Интернета: наружная температура, ежедневные макс/мин значения температуры, значки прогноза и вероятности осадков.

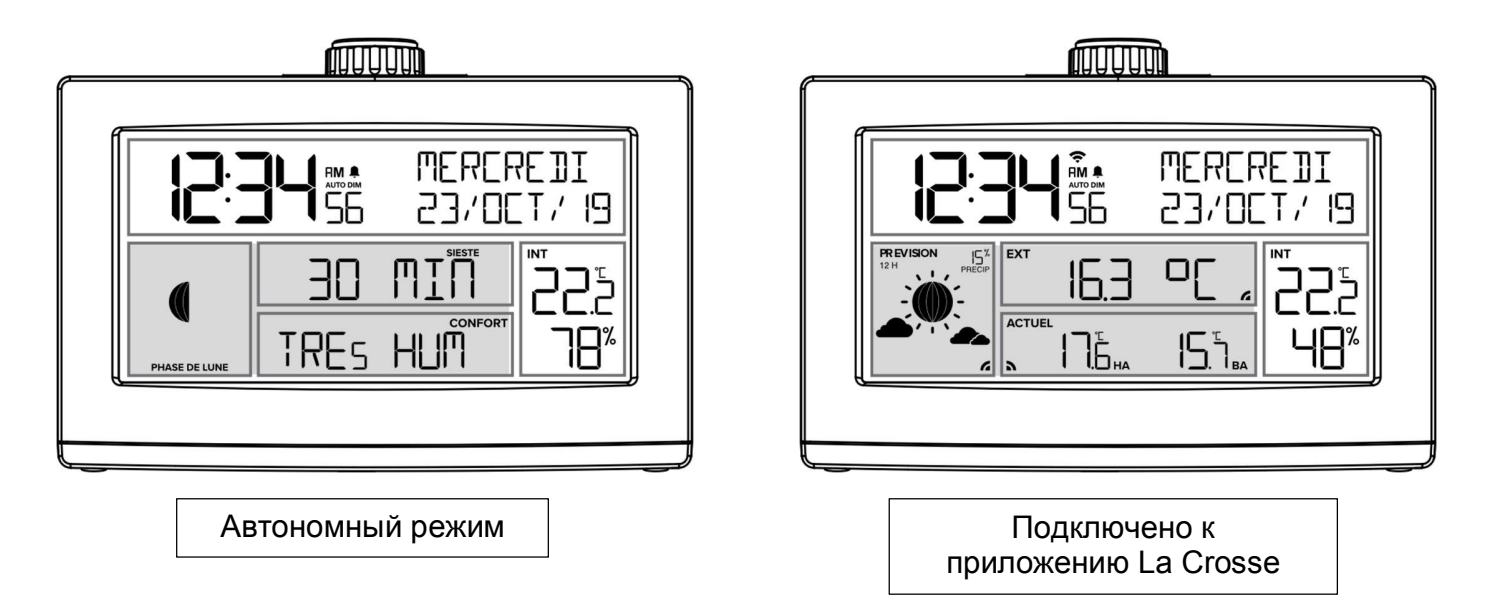

# ШАГ 2: ПОДКЛЮЧЕНИЕ К ПРИЛОЖЕНИЮ LA CROSSE VIEW™

# Se La Crosse View<sup>™</sup>

# СКАЧАТЬ ПРИЛОЖЕНИЕ

Посетите App Store или Google Play Store, чтобы загрузить бесплатное приложение La Crosse View™ на свое мобильное устройство.

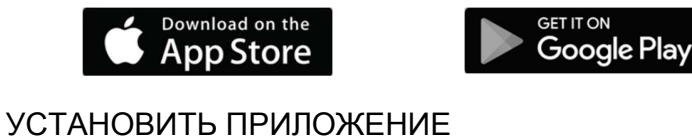

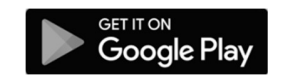

Откройте приложение La Crosse View™ и следуйте инструкциям на экране.

# ПОДГОТОВЬТЕ ВАШУ СТАНЦИЮ

Убедитесь, что индикатор Wi-Fi станции мигает. Если это не так, нажмите и удерживайте кнопки «Плюс» (+) и «Минус» (–) одновременно, пока индикатор не начнет мигать. Это говорит о том, что станция готова к подключению.

# ПРОБЛЕМЫ С ПОДКЛЮЧЕНИЕМ?

Убедитесь, что Ваше мобильное устройство подключено к сети Wi-Fi Вашего маршрутизатора с частотой 2,4 ГГц и что Вы правильно ввели свой пароль Wi-Fi.

#### ПРЕИМУЩЕСТВА ПОДКЛЮЧЕНИЯ К LA CROSSE VIEW™

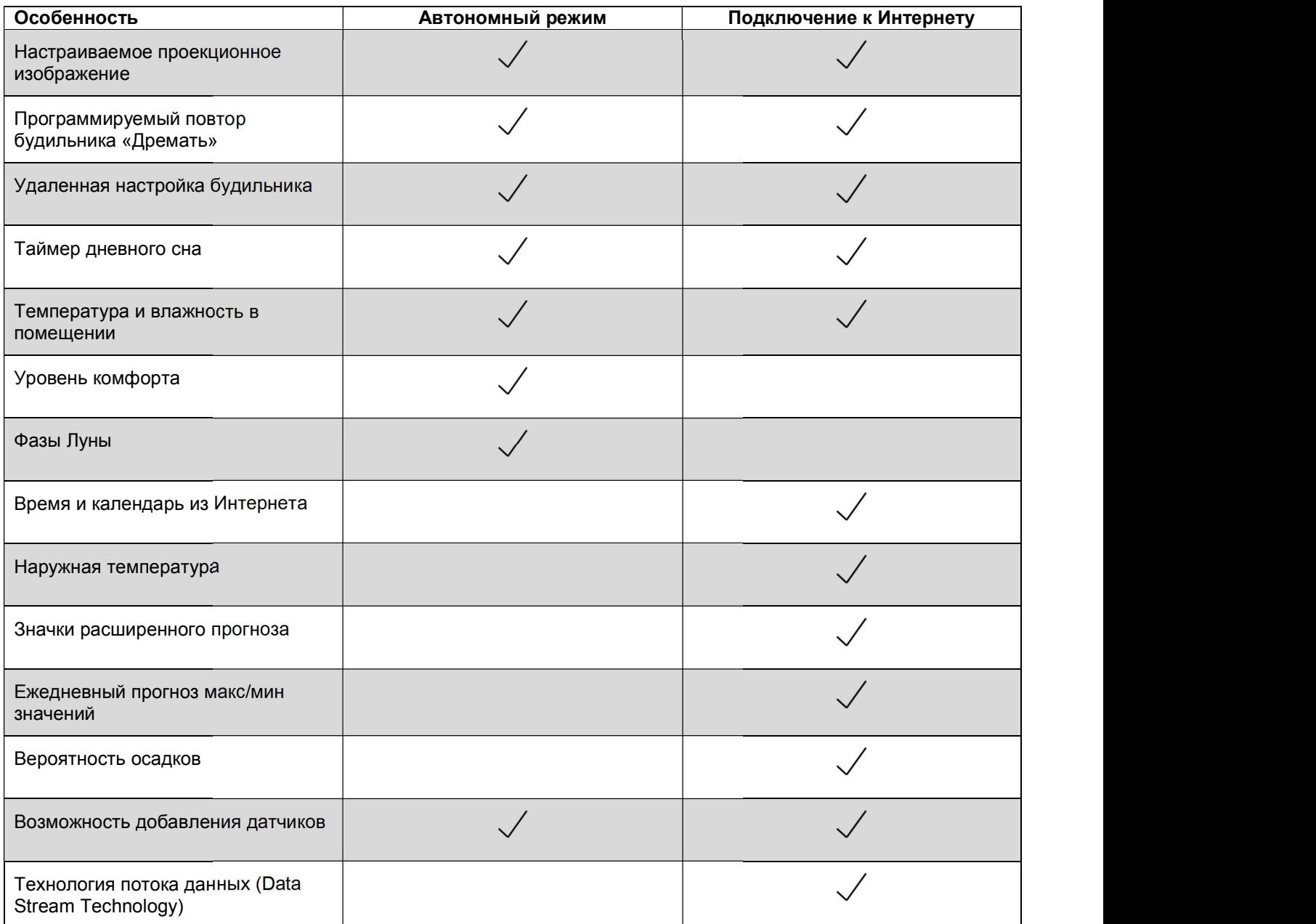

# ПРОГНОЗ ПОГОДЫ

Наслаждайтесь цветными пиктограммами прогноза погоды и значениями вероятности осадков при подключении к La Crosse View™. Эти пиктограммы будут указывать будущие погодные условия для Вашего местоположения вместо исходной функции фазы Луны.

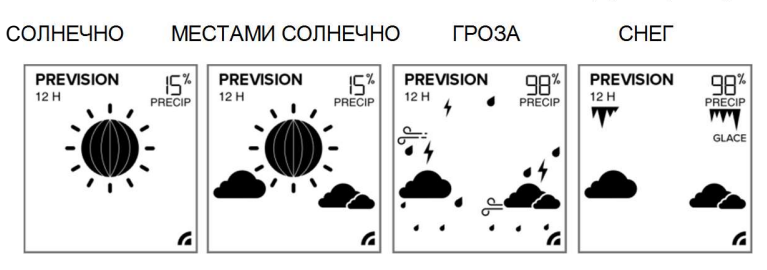

# ШАГ 3 (НЕОБЯЗАТЕЛЬНЫЙ): АВТОНОМНЫЕ БАЗОВЫЕ НАСТРОЙКИ

# МЕНЮ НАСТРОЕК

- 1. Удерживайте кнопку REG.. в течение 3 секунд, чтобы войти в меню настроек.
- 2. Нажмите кнопку + или –, чтобы отрегулировать значения.
- 3. Нажмите кнопку REG. для подтверждения и перехода к следующему пункту.
- 4. В любое время нажмите кнопку SNOOZE/ECLAIRAGE, чтобы выйти из настроек.

#### Очередность настроек в меню:

- Приветствие
- Язык (французский, английский, испанский, немецкий)
- 12-часовой/24-часовой формат времени
- Час
- Минуты
- Год
- Месяц
- Число
- Число/месяц или месяц/число
- Цельсий/Фаренгейт
- Спасибо

Язык: Какой бы язык ни был выбран; следующие инструкции и дни недели будут представлены на этом языке.

День недели: День недели устанавливается автоматически, когда заданы год, месяц и дата.

Примечание: Если вы подключились к приложению La Crosse View™, время и дата будут автоматически обновляться из Интернета.

### ВРЕМЯ БУДИЛЬНИКА

- 1. Удерживайте кнопку ALARME, пока не начнет мигать значение часа будильника.
- 2. Нажмите кнопку + или –, чтобы отрегулировать значения, удерживайте, чтобы отрегулировать быстро.
- 3. Нажмите кнопку ALARME, чтобы подтвердить и перейти к минутам будильника. Снова используйте кнопку + или – для регулировки.
- 4. Нажмите ALARME, чтобы подтвердить и перейти к продолжительности повтора.
- 5. Используйте кнопку + или –, чтобы отрегулировать продолжительность повтора до 120 минут с 5-минутными интервалами.
- 6. Нажмите кнопку ALARME, чтобы подтвердить и активировать будильник.

Примечание: При подключении к Интернету проще и удобнее устанавливать и настраивать будильники в приложении La Crosse View.

Будильник звучит крещендо. Когда звучит сигнал будильника, он продолжается в течение 2 минут, а затем полностью отключается.

# Включить/выключить будильник:

- 1. Нажмите кнопку ALARME, чтобы просмотреть время будильника. Нажмите кнопку ALARME еще раз, чтобы активировать или деактивировать будильник. **Включить/выключить будильник:**<br>1. Нажмите кнопку ALARME, чтобы просмотреть время будильника. Нажмите кнопку ALARME еще<br>раз, чтобы активировать или деактивировать будильник.<br>2. Индикатор тревоги ♦ будет отображаться, ког
- деактивирован.
	- Индикатор тревоги будет мигать, когда звучит сигнал будильника.
	- Нажмите любую кнопку, кроме кнопки SNOOZE/ECLAIRAGE, чтобы отключить звуковой сигнал на один день.

#### Дремать:

- Когда звучит будильник, нажмите кнопку SNOOZE/ECLAIRAGE, чтобы активировать функцию повтора. «SNOOZE» и выбранная вами продолжительность повтора будут отображаться на экране, и начнется обратный отсчет.
- Нажмите любую кнопку, кроме кнопки SNOOZE/ECLAIRAGE, чтобы выйти из режима повтора.

### Дневной сон

- 1. Удерживайте кнопку SIESTE в течение 3 секунд, чтобы войти в настройки дневного сна.
- 2. Время начнет мигать (предустановлено 30 минут). В области даты появится «SIESTE».
- 3. Нажмите кнопку + или -, чтобы установить продолжительность сна до 120 мин с шагом 5 мин.
- 4. Нажмите кнопку SIESTE для подтверждения.
	- Чтобы начать сон, нажмите кнопку SIESTE, и продолжительность начнет обратный отсчет до нуля. По окончании обратного отсчета прозвучит сигнал будильника.
	- Когда звучит сигнал тревоги, SIESTE «0m 00» будет мигать. Будильник подает звуковой сигнал в течение 2 минут, затем возвращается к обычному режиму. Или нажмите любую кнопку, чтобы прекратить звуковой сигнал и вернуться к обычному режиму.

### Примечание:

- Во время обратного отсчета дневного сна нажмите любую кнопку, кроме кнопки SNOOZE/LIGHT, чтобы выйти из режима обратного отсчета.
- Во время обратного отсчета дневного сна нажимайте кнопку SNOOZE/LIGHT только для изменения яркости подсветки.

### АВТОМАТИЧЕСКОЕ ЗАТЕМНЕНИЕ (AUTO DIM)

Запрограммируйте станцию на автоматическое затемнение экрана в заранее выбранное время.

1. Удерживайте кнопку SNOOZE/ECLAIRAGE для входа в настройки автоматического затемнения. 2. Нажимайте кнопки + или - для регулировки.

3. Нажмите кнопку SNOOZE/ECLAIRAGE для подтверждения и выхода. При активации режима будут отображаться слова AUTO DIM.

#### Очередность настроек автоматического затемнения:

- Автоматическое затемнение OFF/ON
- Время начала автоматического затемнения (только час)
- Время остановки автоматического затемнения (только час)

### ВАРИАНТЫ ПРОЕКЦИИ

Нажмите кнопку PROJ INFO, чтобы выбрать варианты проецируемых данных.

# Параметры:

- Текущее время (по умолчанию)
- Температура и влажность в помещении
- Наружная температура (при подключении к Интернету)
- Информация с внешнего датчика (если к Вашей станции подключен дополнительный датчик).

Поворот проекции: Наклоняйте кронштейн проектора вперед или назад, чтобы отрегулировать положение проецируемого изображения.

Вращение проекции: Поверните нижнюю часть кронштейна проектора, чтобы настроить угол поворота проецируемого изображения до 270°.

(HI-MED-LO-OFF). Уровень яркости проекции на короткое время отобразится на дисплее.

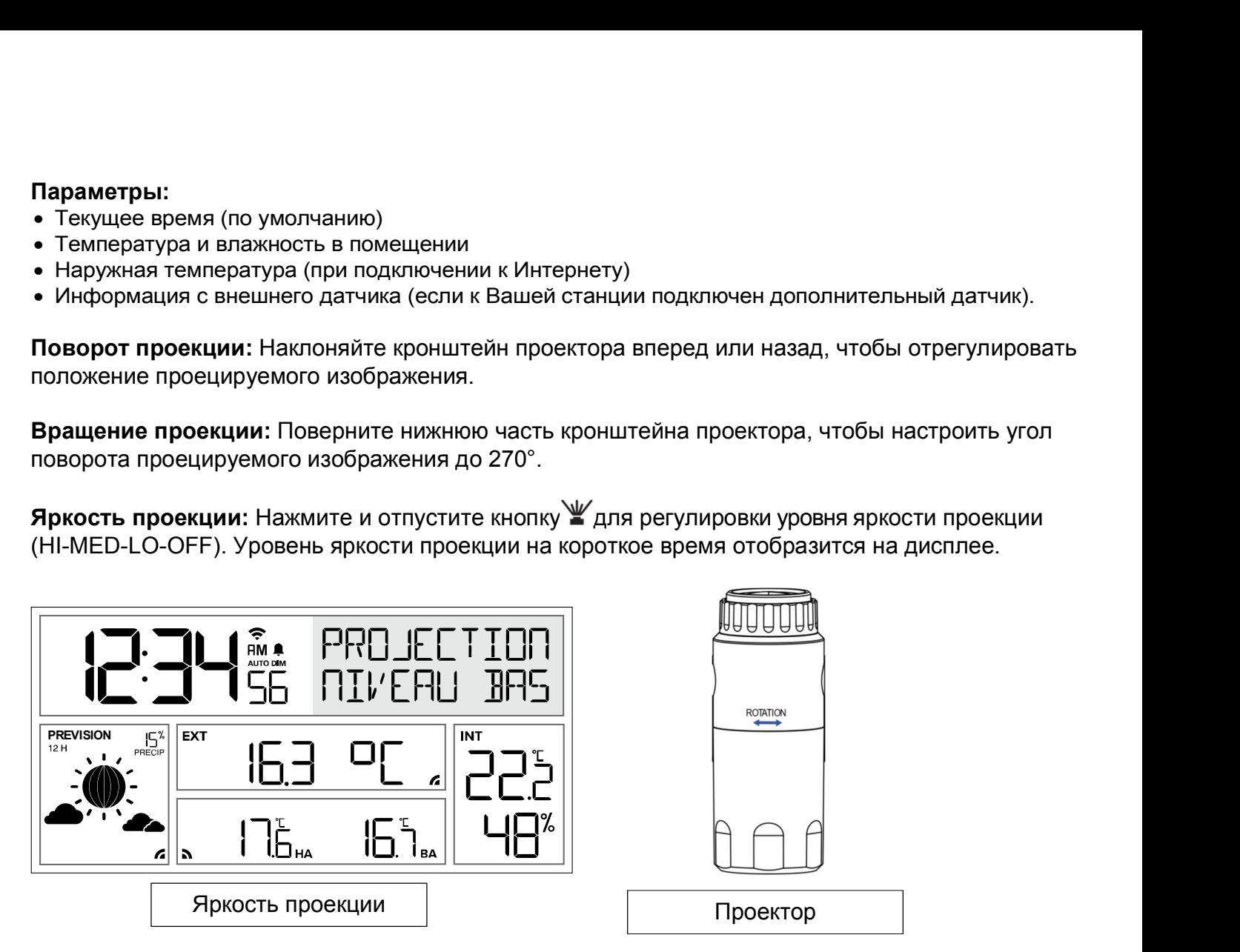

# СТАТУС WI-FI

Нажмите кнопку РЕГ. для быстрого просмотра состояния Wi-Fi.

ALL OK CONNECTED: Станция подключена к вашему Wi-Fi, и ее данные должны быть доступны в приложении La Crosse View.

CHECK APP: Проверьте приложение La Crosse View на наличие уведомлений.

LOST WIFI: Проверьте маршрутизатор и сетевые подключения.

NO WEATHER SERVIC: Служба погоды/времени из Интернета не подключается. Это будет решено на погодном сервере. Пожалуйста, будьте терпеливы.

### КНОПКИ УПРАВЛЕНИЯ

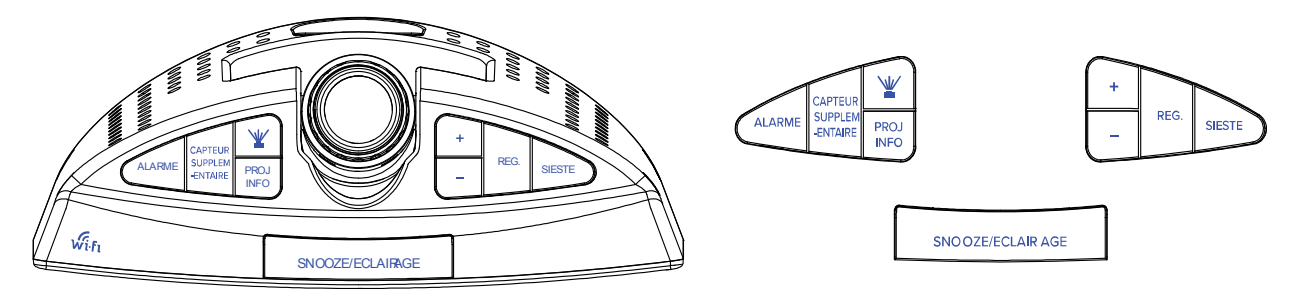

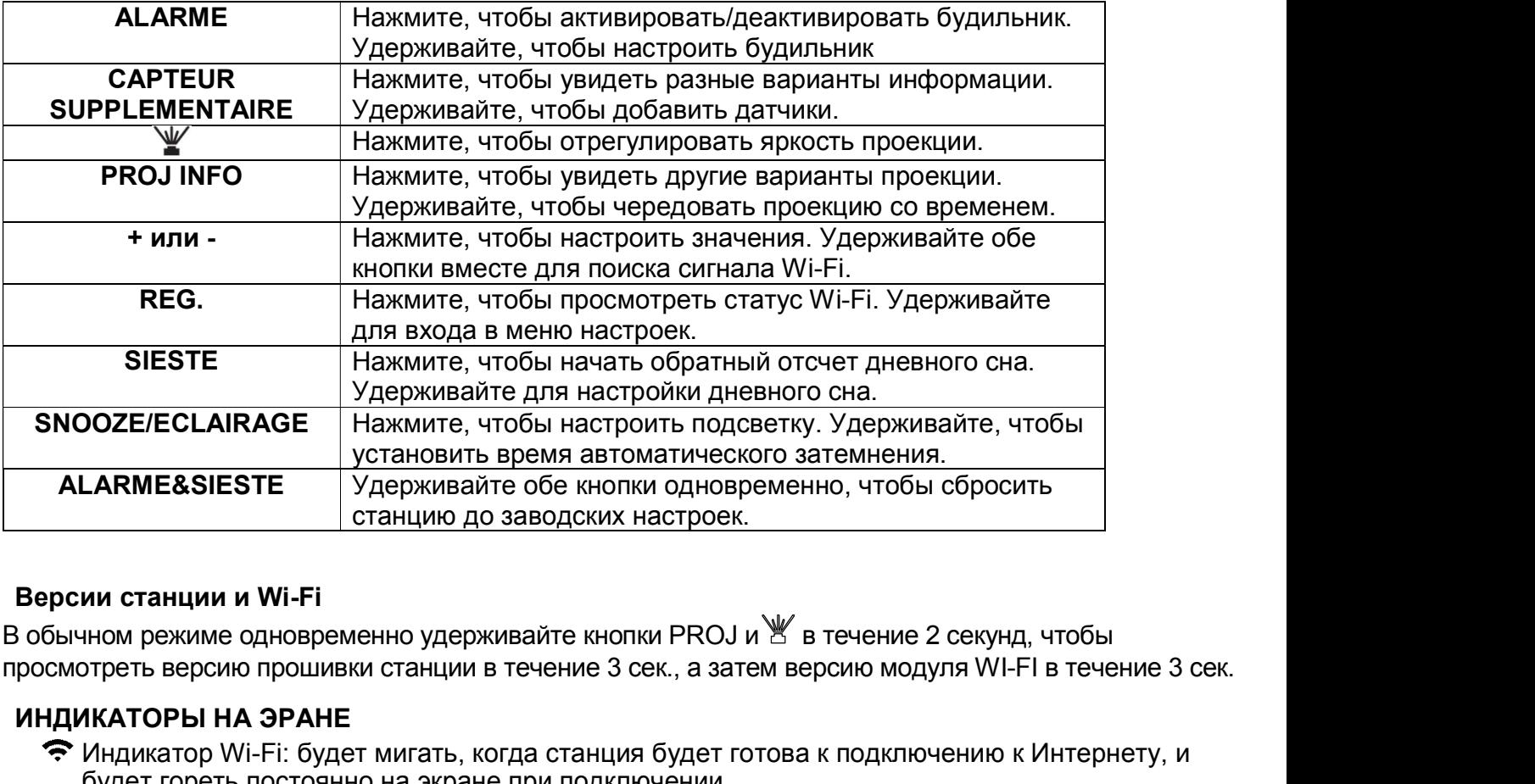

#### Версии станции и Wi-Fi

просмотреть версию прошивки станции в течение 3 сек., а затем версию модуля WI-FI в течение 3 сек.

#### ИНДИКАТОРЫ НА ЭРАНЕ

- $\Leftrightarrow$  Индикатор Wi-Fi: будет мигать, когда станция будет готова к подключению к Интернету, и будет гореть постоянно на экране при подключении.
- Интернет-индикаторы: будут отображаться в соответствующих окнах для обозначения данных, поступающих из Интернета.
- Индикатор низкого заряда батареи: сообщит Вам, когда следует заменить резервную батарейку-таблетку.
- Индикатор будильника: указывает, что будильник активный.

#### ДОПОЛНИТЕЛЬНЫЕ ДАТЧИКИ (дополнительный датчик в комплект не входит)

Независимо от того, решите ли вы подключиться к приложению La Crosse View или нет, эта станция может отображать данные от 1 до 4 дополнительных датчиков.

# ДОБАВЬТЕ ДОПОЛНИТЕЛЬНЫЕ ДАТЧИКИ К СТАНЦИИ

- 1. Удерживайте кнопку CAPTEUR SUPPLEMENTAIRE, пока не начнется анимация индикатора поиска датчика .
- 2. Установите батарейки в датчик. Если на нем есть кнопка TX, нажмите ее, чтобы принудительно передать сигнал.
- 3. Датчик должен подключиться в течение следующих 3 минут, на короткое время отобразив свой идентификатор и тип. Индикатор поиска датчика будет постоянно гореть на экране, когда датчик подключен.
- 4. Нажимайте кнопку CAPTEUR SUPPLEMENTAIRE, чтобы циклически менять данные, которые вы хотите отобразить на экране.
- 5. Для подробной информации, как добавить датчики в свое приложение La Crosse View, посмотрите это видео: bit.ly/LaCrosseView\_Support\_Vid\_10

Примечание: При первом включении питания или после сброса к заводским настройкам дополнительные датчики должны автоматически подключаться к вашей станции.

#### Удаление дополнительных датчиков на станции:

- Нажмите кнопку CAPTEUR SUPPLEMENTAIRE, чтобы посмотреть тип и идентификатор датчика.
- Удерживайте кнопку -, чтобы удалить датчик из станции.
- Датчик по-прежнему будет доступен через приложение.
- Удаленный датчик больше не отображается на экране станции или в проекции.

#### Функция зарядки

На задней панели станции есть USB-порт на 1 ампер для зарядки мобильного устройства. Для зарядки устройства должен использоваться шнур питания.

- Для зарядки внешнего устройства подключите USB-кабель (не входит в комплект) к USB-порту.
- Время зарядки различных устройств будет разным.
- Максимальный ток USB-порта: 1 А. Не заряжайте устройства, потребляющие ток более 1А.

### Индикация комфорта в помещении — отображается только без подключения к Интернету

Индикация комфорта в помещении будет доступна только в том случае, если станция не подключена к приложению La Crosse View. После подключения к Интернету в этой области будут отображаться прогнозируемые в Интернете макс/мин температуры (HI / LO). Индекс комфорта основан на показаниях влажности в помещении.

#### Индекс комфорта:

- TOO WET (ОЧЕНЬ ВЛАЖНО) от 84% до 99% относительной влажности
- 
- IN WET (ВЛАЖНО) от 71% до 83 % относительной влажности
- -
- TOO DRY (ОЧЕНЬ СУХО) от 1% до 25% относительной влажности
- IN ОК (НОРМА)  **ПОСТАВНО** от 40% до 70% относительной влажности
- IN DRY (СУХО) от 26% до 39 % относительной влажности
	-

#### Фаза Луны - отображается только при отсутствии подключения

Фаза луны основана на лунном календаре, а год, месяц и дата устанавливаются с помощью 12 значков. Фаза Луны доступна только в том случае, если станция не подключена к приложению.

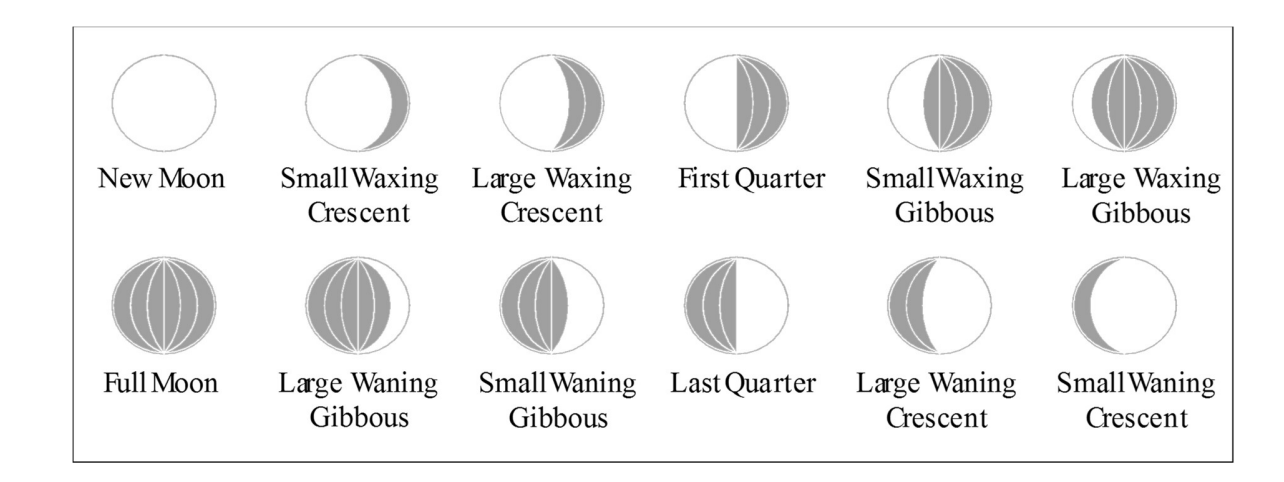

# ХАРАКТЕРИСТИКИ

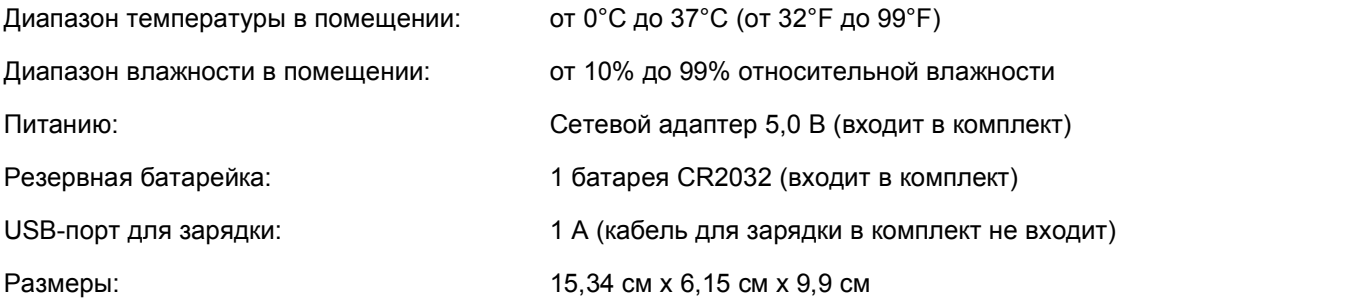

#### ТРЕБОВАНИЯ К СЕТИ WI-FI

- Частота: 2,4 ГГц (802.11b/g/n)
- Сетевое имя/пароль: не должны превышать 45 символов
- Скорость сети: должна быть больше 1 Мбит/с

Примечание. Если у вас многодиапазонный маршрутизатор, убедитесь, что Ваше мобильное устройство подключено на частоте 2,4 ГГц при подключении Вашей станции к приложению.

#### МОБИЛЬНЫЕ ТРЕБОВАНИЯ

Для телефонов Apple требуется iOS с поддержкой мобильного Интернета или Wi-Fi.

Для телефонов Android требуется ОС Android с поддержкой мобильного Интернета или Wi-Fi.

#### ПРЕДУПРЕЖДЕНИЕ:

- 1. Этот продукт содержит батарейку-таблетку.
- 2. При проглатывании он может вызвать серьезную травму или смерть всего за 2 часа.
- 3. В случае подобного немедленно обратитесь за медицинской помощью.

#### ВНИМАНИЕ - ХРАНИТЕ БАТАРЕИ В НЕДОСТУПНОМ ДЛЯ ДЕТЕЙ МЕСТЕ

- 1. Проглатывание может привести к серьезной травме всего за 2 часа или к смерти из-за химических ожогов и потенциальной перфорации пищевода.
- 2. Если вы подозреваете, что ваш ребенок проглотил батарейку-таблетку, немедленно обратитесь за медицинской помощью.
- 3. Осмотрите устройства и убедитесь, что батарейный отсек надежно закреплен, например, что винт или другое механическое крепление затянуты.
- 4. Не используйте устройство, если крышка батарейного отсека не закреплена.
- 5. Утилизируйте использованные батарейки-таблетки немедленно и безопасно. Разряженные батареи попрежнему могут быть опасны.
- 6. Расскажите другим о риске, связанном с батарейками-таблетками, и о том, как обезопасить своих детей.

#### ПОДДЕРЖКА

Для поддержки клиентов посетите:

http://en.lacrossetechnology.fr/contact.php

http://www.lacrossetechnology.fr/contact.php

# ОТКАЗ ОТ ОТВЕТСТВЕННОСТИ

- Электрические и электронные отходы содержат опасные вещества. Утилизация электронных отходов в дикой местности и/или на несанкционированных площадках наносит серьезный ущерб окружающей среде.
- Пожалуйста, свяжитесь с вашими местными и/или региональными властями, чтобы получить адреса законных свалок с выборочным сбором.
- Отныне все электронные инструменты должны быть переработаны. Пользователь должен принимать активное участие в повторном использовании, переработке и утилизации электрических и электронных отходов.
- Неограниченная утилизация электронных отходов может нанести вред здоровью населения и качеству окружающей среды.
- Как указано на подарочной коробке и на изделии, настоятельно рекомендуется прочитать «Руководство пользователя» для пользы пользователя. Однако этот продукт нельзя выбрасывать в общие пункты сбора мусора.
- Производитель и поставщик не несут никакой ответственности за любые неправильные показания и любые последствия, которые могут возникнуть в случае неточных показаний.
- Этот продукт предназначен для использования в домашних условиях только для индикации температуры.
- Этот продукт не должен использоваться в медицинских целях или для общественной информации.
- Технические характеристики данного продукта могут быть изменены без предварительного уведомления.
- Этот продукт не игрушка. Хранить в недоступном для детей месте.
- Никакая часть данного руководства не может быть воспроизведена без письменного разрешения производителя.

# ДИРЕКТИВА RED 2014/53/ЕС

Краткое изложение декларации о соответствии: Настоящим мы заявляем, что данное устройство беспроводной передачи соответствует основным требованиям Директивы RED 2014/53/EU.

LA CROSSE TECHNOLOGY 6 A RUE DU COMMERCE 67118 GEISPOLSHEIM FRANCE

Произведено в КНР

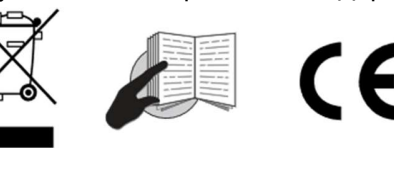

Декларирование соответствия пройдено Изготовитель: Синостронг Электроник (Фуджоу) Ко Лтд. 350014, Китай, Фуджан, г. Фуджоу, округ Кангшан, инд. зона Фуван, ул. Янгчи Роад, 4

Срок службы – 2 года с момента начала использования. Импортер: ООО «ДДТ», ул. Пресненский Вал, дом 17, строение 1, этаж 2, помещение VIII, комн. №4